# An Integrated Exercise to Teach Earned Value Management

## David Greenburg, Dimitra Michalaka, Michael Shick

The Citadel, School of Engineering, Charleston, SC

## **Abstract**

Earned Value Management (EVM) provides the basis to assess work progress against a baseline plan, relates technical, time and cost performance, and provides managers with a summary of effective decision-making. It is a useful technique for objectively measuring project performance and progress. The advantage of EVM is that it combines scope, schedule, and cost measurements in a single integrated system to provide accurate forecasts of project performance problems. This paper discusses the development and implementation of an integrated example problem that can teach students the effective use of EVM techniques. This approach is designed to deepen student understanding of the basic concepts of EVM, from initial project planning through execution, including data analysis techniques and baseline revisions. Successful implementation of EVM requires an understanding of important project elements, including requirements, schedule, budget, assumptions, constraints, and objectives, and therefore reinforces many of the key project management concepts students study in our courses. The goal of implementing the integrated example is to inspire an appreciation for the earned value concept and emphasize how performance measurement techniques can be a valuable management tool for analyzing cost and schedule performance. The example is designed to highlight the integration of required data, developing key performance indicators (KPIs) and metrics, and automated EV reporting. A secondary goal of this paper is to explore how EVM serves as a tool for communicating project status to stakeholders.

Key Words: Earned Value Management, Scheduling, Budgeting

### Introduction

Translating customer requirements into work activities, developing an effective schedule and budget plan, and monitoring and controlling project execution is a key aspect of project management. Project managers are challenged with taking a set of activities that need to be performed in a certain sequence and completed within a specified time and cost [1]. An effective project schedule and budget provides the framework for the assignment of resources and sequencing of activities to be performed to carry out the plan of work [2]. The ability to not only create resource estimates and build project schedules but also monitor, control and report progress is an essential multi-disciplinary skill, and the importance of engineering practitioners and managers possessing these skills continues to rise [3]. As the project progresses, project managers and their customers tend to learn additional information that often leads to scope changes involving revising activity completion times by applying other resources. The complexity of schedule control and resource allocation grows significantly as changes to scope and activity durations occur. Implementation of EVM techniques can improve visibility into the program cost, schedule, and other key performance indicators. [4].

Schedule development, resource management, project control and reporting is taught as part of The Citadel's undergraduate and graduate technical project management courses, which explore the principles and applications of project scope, project requirements, and work breakdown structures (WBS); development and control of schedules, risk management, project execution, and closeout. The students are introduced to EVM as a management technique that will provide an early warning of performance problems. EVM is a critical technique in that it measures the project performance and the project progress by integrating the three most important elements in a project: cost, schedule, and performance [5]. The goal of introducing students to EVM was to provide them with a technique for measuring and evaluating a project's progress and performance. EVM accomplishes its analysis by estimating the time and cost of completing a project based on its actual cost and time to complete activities from any point in the project.

However, test results and end-of-course feedback reflected that while the students were learning the mechanics of creating a project schedule and budget, they did not necessarily fully grasp how to monitor and control execution and report cost and schedule progress. In response, the faculty brainstormed ideas they could incorporate into the instruction to better teach students how to apply EVM. An instructional goal was to develop an integrated exercise that could demonstrate and tie together key concepts through a comprehensive example project. The authors developed an integrated spreadsheet model that was easy to use and provided a natural interface for model building [6].

## **Description**

This paper discusses the development of an integrated spreadsheet exercise to teach students how to monitor and report cost and schedule performance of technical projects using Earned Value Management techniques. The instruction complements several existing courses (PMGT 401, PMGT 650, PMGT 651, and PMGT 653). We chose to build a spreadsheet-based exercise because most students already have spreadsheet programs on their computers and are likely to use spreadsheets in future projects, careers, and personal life. Spreadsheet programs are flexible,

familiar, and relatively easy to use [6]. The specific EVM techniques we will discuss in this paper are implemented using the standard Excel functions. We introduce students to the concepts of cost and schedule performance monitoring and reporting using a simple project involving the relocation of a work facility. At the start of the exercise, students were provided a project scenario for relocating a work facility, activity list, and precedence relationships in the instructions. This assignment is designed to give students exposure to using EVM to monitor, control, and report cost and schedule for a new facility their organization will be moving into within the next few weeks. The project network diagram developed from the activity list and precedence relationships is shown in Figure 1.

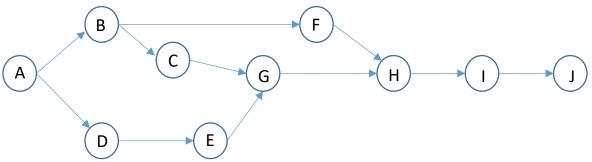

Figure 1. Network Diagram for the Facility Relocation Activities.

Students are provided with the planned and actual times and costs for the Facility Relocation Project. Using the EVM spreadsheet template, students fill the role of Project Manager and are asked to enter the planned and actual data and then analyze and report to the CEO the status of the New Facility Project they are heading up. Using the following exercise information, the students are asked to conduct and evaluate the EVM analysis and report the status of the project to include:

- 1. Comparison of original baseline cost and schedule estimates to the actuals
- 2. Calculate and interpret the following:
  - a. Estimate to complete
  - b. Interpretation of performance indices
  - c. Calculate and Interpret cost and schedule variances
  - d. Calculate and interpret cost and schedule performance indices
- 3. Report to the CEO the status of the project in a well-written paragraph

Table 1. The Facility Relocation Project Activities.

| A                    | В                                                                                                    | С               | D                  | E                           | F            | G  | Н  | 1   | J            | K                          | L           | М             |  |
|----------------------|----------------------------------------------------------------------------------------------------|-----------------|--------------------|-----------------------------|--------------|----|----|-----|--------------|----------------------------|-------------|---------------|--|
| 3                    |                                                                                                    |                 | Project Start Date | 1/2/2020                    | P1           | P2 | Р3 |     |              | 1/2/2020                   |             |               |  |
| 4                    | Activit<br>y                                                                                                    | Work<br>Package | Task               | Planned<br>Working<br>Weeks | Predecessors |    |    | ors | Planned Cost | Actual<br>Working<br>Weeks | Actual Cost | %<br>Progress |  |
| 5                    | S                                                                                                    | 0               | Start              | 0                           |              |    |    |     |              | 0                          |             | 100%          |  |
| 6                    | A                                                                                                    | 1               | Locate Facility    | 2                           |              |    |    |     | \$ 4,000.00  | 3                          | \$ 6,000.00 | 100%          |  |
| 7                    | В                                                                                                    | 2               | Order Furniture    | 1                           | Α            |    |    |     | \$20,000.00  | 2                          | \$35,000.00 | 100%          |  |
| 8                    | C                                                                                                    | 3               | Interview          | 4                           |              |    |    |     | \$ 3,000.00  | 3                          | \$ 6,000.00 | 90%           |  |
| 9                    | D                                                                                                    | 4               | Hire & Train       | 2                           | C            |    |    |     | \$16,000.00  | 3                          | \$24,000.00 | 90%           |  |
| 10                   | E                                                                                                    | 5               | Remodel            | 3                           | Α            |    |    |     | \$60,000.00  | 3                          | \$75,000.00 | 95%           |  |
| 11                   | F                                                                                                    | 6               | Furniture Setup    | 1                           | В            |    |    |     | \$15,000.00  | 2                          | \$18,000.00 | 100%          |  |
| 12                   | G                                                                                                    | 7               | Inspect            | 1                           | D            | Е  | F  |     | \$ 1,500.00  | 2                          | \$ 3,000.00 | 85%           |  |
| 13                   | H                                                                                                    | 8               | Occupy             | 1                           | G            |    |    |     | \$ 2,000.00  | 1                          | \$ 2,400.00 | 80%           |  |
| 14                   | I                                                                                                    | 9               | Start Operations   | 1                           | Н            |    |    |     | \$ 1,500.00  | 1                          | \$ 1,000.00 | 80%           |  |
| 15<br>16<br>17<br>18 | Enter data provided in the assignment instructions into the yellow shaded cells on each spreadsheet tab to start your analysis. |                 |                    |                             |              |    |    |     |              |                            |             |               |  |

The "Information to Date" tab in the exercise spreadsheet has yellow shaded cells that identify where the students should enter the initial exercise information. The next step in the exercise involves creating a budget for the planned work, which requires students to review the dependencies, order of precedence for the activity list, and allocate the planned costs for each activity according to the duration. Students are advised to allocate budget percentages equally over the duration. For example, for activity A with a planned duration of two weeks, there are no dependencies, so one-half of the planned costs are allocated in week one and the remaining half in week two. Table 2 shows the correctly allocated planned costs for the exercise scenario.

Table 2. Planned (Plan) Cost Allocation.

| Activity | Work<br>Package | Task                   |          | Budgeted<br>Cost | 1       | 2       | 3        | 4        | 5         | 6         | 7         | 8         | 9         | 10        | 11        | 12        |
|----------|-----------------|------------------------|----------|------------------|---------|---------|----------|----------|-----------|-----------|-----------|-----------|-----------|-----------|-----------|-----------|
| S        | 0               | Start                  | 0        |                  |         |         |          |          |           |           |           |           |           |           |           |           |
| Α        | 1               | Locate Facility        | 2        | \$ 4,000         | \$2,000 | \$2,000 |          |          |           |           |           |           |           |           |           |           |
| В        | 2               | Order Furniture        | 1        | \$ 20,000        |         |         | \$20,000 |          |           |           |           |           |           |           |           |           |
| C        | 3               | Interview              | 4        | \$ 3,000         | \$ 750  | \$ 750  | \$ 750   | \$ 750   |           |           |           |           |           |           |           |           |
| D        | 4               | Hire & Train           | 2        | \$ 16,000        |         |         |          |          | \$ 8,000  | \$ 8,000  |           |           |           |           |           |           |
| E        | 5               | Remodel                | 3        | \$ 60,000        |         |         | \$20,000 | \$20,000 | \$ 20,000 |           |           |           |           |           |           |           |
| F        | 6               | Furniture Setup        | 1        | \$ 15,000        |         |         |          | \$15,000 |           |           |           |           |           |           |           |           |
| G        | 7               | Inspect                | 1        | \$ 1,500         |         |         |          |          |           |           | \$ 1,500  |           |           |           |           |           |
| H        | 8               | Occupy                 | 1        | \$ 2,000         |         |         |          |          |           |           |           | \$ 2,000  |           |           |           |           |
| I        | 9               | Start Operations       | 1        | \$ 1,500         |         |         |          |          |           |           |           |           | \$ 1,500  |           |           |           |
|          |                 |                        |          | \$123,000        |         |         |          |          |           |           |           |           |           |           |           |           |
|          |                 | Total Budgeted<br>Cost |          |                  | \$2,750 | \$2,750 | \$40,750 | \$35,750 | \$ 28,000 | \$ 8,000  | \$ 1,500  | \$ 2,000  | \$ 1,500  | \$ -      | s -       | s -       |
|          |                 | Cumuative PV           |          |                  | \$2,750 | \$5,500 | \$46,250 | \$82,000 | \$110,000 | \$118,000 | \$119,500 | \$121,500 | \$123,000 | \$123,000 | \$123,000 | \$123,000 |
|          |                 |                        |          |                  |         |         |          |          |           |           |           |           |           |           |           |           |
|          |                 | BI SI                  |          |                  |         |         |          |          |           |           |           |           |           |           |           |           |
|          | Info to Da      | te Plan EV A           | AC Repor | t   +            |         |         |          |          |           |           | : 4       |           |           |           |           |           |

The next step in the exercise requires the students to report the earned value of the work completed to date against the planned work. Students follow the same process of equally dividing the percentage of work completed over the actual task duration of the work performed.

Table 3 shows the correct earned value for the exercise scenario. The highest percentage of work completed is carried to the end of the project. For example, if Activity C incurred 3 weeks of completed work and achieved 90% completion students report 90% completion for each remaining week of the project, as shown in Table 3. This is done in order to support creating the EV plotting.

Table 3. Earned Value (EV) Allocation.

|          | C               | umulative EV    |     |             |         |         |         |          |          |           |           |           |           |           |           |            |
|----------|-----------------|-----------------|-----|-------------|---------|---------|---------|----------|----------|-----------|-----------|-----------|-----------|-----------|-----------|------------|
| Activity | Work<br>Package | Task            | Buć | lgeted Cost | 1       | 2       | 3       | 4        | 5        | 6         | 7         | 8         | 9         | 10        | 11        | 12         |
| S        | 0               | Start           | \$  | -           |         |         |         |          |          |           |           |           |           |           |           |            |
| A        | 1               | Locate Facility | \$  | 4,000.00    | 33%     | 67%     | 100%    | 100%     | 100%     | 100%      | 100%      | 100%      | 100%      | 100%      | 100%      | 100%       |
| В        | 2               | Order Furniture | \$  | 20,000.00   |         |         |         | 50%      | 100%     | 100%      | 100%      | 100%      | 100%      | 100%      | 100%      | 100%       |
| C        | 3               | Interview       | \$  | 3,000.00    | 30%     | 60%     | 90%     | 90%      | 90%      | 90%       | 90%       | 90%       | 90%       | 90%       | 90%       | 90%        |
| D        | 4               | Hire & Train    | \$  | 16,000.00   |         |         |         | 30%      | 60%      | 90%       | 90%       | 90%       | 90%       | 90%       | 90%       | 90%        |
| E        | 5               | Remodel         | \$  | 60,000.00   |         |         |         | 32%      | 64%      | 95%       | 95%       | 95%       | 95%       | 95%       | 95%       | 95%        |
| F        | 6               | Furniture Setup | \$  | 15,000.00   |         |         |         |          |          | 50%       | 100%      | 100%      | 100%      | 100%      | 100%      | 100%       |
| G        | 7               | Inspect         | \$  | 1,500.00    |         |         |         |          |          |           |           | 43%       | 85%       | 85%       | 85%       | 85%        |
| H        | 8               | Occupy          | \$  | 2,000.00    |         |         |         |          |          |           |           |           |           | 80%       | 80%       | 80%        |
| I        | 9               | Start Operation | \$  | 1,500.00    |         |         |         |          |          |           |           |           |           |           | 100%      | 80%        |
|          |                 |                 |     |             |         |         |         |          |          |           |           |           |           |           |           |            |
|          |                 |                 | Cur | nulative EV | \$2,233 | \$4,466 | \$6,700 | \$40,500 | \$74,700 | \$105,600 | \$113,100 | \$113,738 | \$114,375 | \$115,975 | \$117,475 | \$ 117,175 |
|          |                 |                 |     |             |         |         |         |          |          |           |           |           |           |           |           |            |
|          |                 |                 |     |             |         |         |         |          |          |           |           |           |           |           |           |            |
|          |                 |                 |     |             |         |         |         |          |          |           |           |           |           |           |           |            |
|          |                 |                 |     |             |         |         |         |          |          |           |           |           |           |           |           |            |
|          |                 |                 |     |             |         |         |         |          |          |           |           |           |           |           |           |            |
| ·        | Info to Date    | Plan EV         | AC  | Report      | +       | 1       |         |          |          |           | :         | 4         |           |           |           |            |

The next step is for the students to report the actual costs of work completed for each activity to date. Again, costs are equally divided over the duration Table 4 shows the correctly allocated actual costs for the exercise scenario.

Table 4. Actual Cost (AC) Allocation.

|          | Work         |                 |               |          |          |           |           |            |            |           |           |           |           |           |           |
|----------|--------------|-----------------|---------------|----------|----------|-----------|-----------|------------|------------|-----------|-----------|-----------|-----------|-----------|-----------|
| Activity | Package      | Task            | Actual Cost   | 1        | 2        | 3         | 4         | 5          | 6          | 7         | 8         | 9         | 10        | 11        | 12        |
| S        | 0            | Start           | \$ -          |          |          |           |           |            |            |           |           |           |           |           |           |
| Α        | 1            | Locate Facility | \$ 6,000.00   | \$2,000  | \$2,000  | \$2,000   |           |            |            |           |           |           |           |           |           |
| В        | 2            | Order Furniture | \$35,000.00   |          |          |           | \$17,500  | \$17,500   |            |           |           |           |           |           |           |
| C        | 3            | Interview       | \$ 6,000.00   | \$2,000  | \$2,000  | \$2,000   |           |            |            |           |           |           |           |           |           |
| D        | 4            | Hire & Train    | \$24,000.00   |          |          |           | \$ 8,000  | \$ 8,000   | \$ 8,000   |           |           |           |           |           |           |
| E        | 5            | Remodel         | \$75,000.00   |          |          |           | \$25,000  | \$25,000   | \$25,000   |           |           |           |           |           |           |
| F        | 6            | Furniture Setup | \$18,000.00   |          |          |           |           |            | \$ 9,000   | \$ 9,000  |           |           |           |           |           |
| G        | 7            | Inspect         | \$ 3,000.00   |          |          |           |           |            |            |           | \$ 1,500  | \$ 1,500  |           |           |           |
| H        | 8            | Occupy          | \$ 2,400.00   |          |          |           |           |            |            |           |           |           | \$ 2,400  |           |           |
| I        | 9            | Start Operation | \$ 1,000.00   |          |          |           |           |            |            |           |           |           |           | \$ 1,000  |           |
|          |              |                 |               |          |          |           |           |            |            |           |           |           |           |           |           |
|          |              |                 | Culumative AC | \$ 4,000 | \$ 8,000 | \$ 12,000 | \$ 62,500 | \$ 113,000 | \$ 155,000 | \$164,000 | \$165,500 | \$167,000 | \$169,400 | \$170,400 | \$170,400 |
|          |              |                 |               |          |          |           |           |            |            |           |           |           |           |           |           |
|          |              |                 |               |          |          |           |           |            |            |           |           |           |           |           |           |
|          |              |                 |               |          |          |           |           |            |            |           |           |           |           |           |           |
|          |              |                 |               |          |          |           |           |            |            |           |           |           |           |           |           |
|          |              |                 |               |          |          |           |           |            |            |           |           |           |           |           |           |
|          |              | 1 1             |               |          |          |           |           |            |            |           |           |           |           |           |           |
| -        | Info to Date | Plan EV         | AC Report     | +        |          |           |           |            |            |           | 1         |           |           |           |           |

At this point, students have captured the planned and actual accrued costs and value completions and are ready to begin the analysis phase of the exercise. The Report tab of the exercise spreadsheet pulls data from the first four tabs of the spreadsheet to calculate and display the key EVM metrics we cover in the course and displayed in Table 5.

Table 5. Key EVM Metrics and Indices

| Actual Cost and Earned Value             | 1      |       | 2          | 3           | 4           | 5           | 6           | 7           | 8           | 9           | 10          | 11          | 12          |
|------------------------------------------|--------|-------|------------|-------------|-------------|-------------|-------------|-------------|-------------|-------------|-------------|-------------|-------------|
| Actual Cost (AC)                         | \$ 4,  | ,000  | \$ 8,000   | \$ 12,000   | \$ 62,500   | \$113,000   | \$155,000   | \$164,000   | \$165,500   | \$167,000   | \$169,400   | \$170,400   | \$170,400   |
| Earned Value (EV)                        | \$ 2,  | ,233  | \$ 4,466   | \$ 6,700    | \$ 40,500   | \$ 74,700   | \$105,600   | \$113,100   | \$113,738   | \$114,375   | \$115,975   | \$117,475   | \$117,175   |
| Planned Value (PV)                       | \$ 2,  | ,750  | \$ 5,500   | \$ 46,250   | \$ 82,000   | \$110,000   | \$118,000   | \$119,500   | \$121,500   | \$123,000   | \$123,000   | \$123,000   | \$123,000   |
| Performance Metrics                      |        |       |            |             |             |             |             |             |             |             |             |             |             |
| Cost Variance (CV = EV - AC)             | \$ (1, | ,767) | \$ (3,534) | \$ (5,300)  | \$ (22,000) | \$ (38,300) | \$ (49,400) | \$ (50,900) | \$ (51,763) | \$ (52,625) | \$ (53,425) | \$ (52,925) | \$ (53,225) |
| Schedule Variance (SV = EV - PV)         | \$ (   | (517) | \$ (1,034) | \$ (39,550) | \$ (41,500) | \$ (35,300) | \$ (12,400) | \$ (6,400)  | \$ (7,763)  | \$ (8,625)  | \$ (7,025)  | \$ (5,525)  | \$ (5,825)  |
| Cost Performance Index (CPI = EV/AC)     | \$     | 1     | \$ 1       | \$ 1        | \$ 1        | \$ 1        | \$ 1        | \$ 1        | \$ 1        | \$ 1        | \$ 1        | \$ 1        | \$ 1        |
| Schedule Performance Index (SPI = EV/PV) | \$     | 1     | \$ 1       | \$ 0        | \$ 0        | \$ 1        | \$ 1        | \$ 1        | \$ 1        | \$ 1        | \$ 1        | \$ 1        | \$ 1        |
| Estimated Cost at Completion (EAC)       | \$220, | ,312  | \$220,312  | \$220,299   | \$189,815   | \$186,064   | \$180,540   | \$178,355   | \$178,978   | \$179,593   | \$179,661   | \$178,414   | \$178,871   |
|                                          |        |       |            |             |             |             |             |             |             |             |             |             |             |

Students utilize the data from Table 5 as well as from Table 6 to calculate the Estimate to Complete (ETC), Cost and Schedule Variances, and the Cost and Schedule Performance Indices. The final part of the exercise requires the students to evaluate the earned value information they have collected, interpret the data, and then develop a concise project summary report on the current progress to date of the project to be briefed to the CEO.

Table 6. EVM Variances and Indices

| Work Package      |       | BCWS        | ACWP         | % Progress    | BCWP |             |  |
|-------------------|-------|-------------|--------------|---------------|------|-------------|--|
|                   | Pl    | anned Value | Actual Cost  |               | E    | arned Value |  |
| 0                 | \$    | -           | 0            | 100%          | \$   | -           |  |
| 1                 | \$    | 4,000.00    | 6000         | 100%          | \$   | 4,000.00    |  |
| 2                 | \$    | 20,000.00   | 35000        | 100%          | \$   | 20,000.00   |  |
| 3                 | \$    | 3,000.00    | 6000         | 90%           | \$   | 2,700.00    |  |
| 4                 | \$    | 16,000.00   | 24000        | 90%           | \$   | 14,400.00   |  |
| 5                 | \$    | 60,000.00   | 75000        | 95%           | \$   | 57,000.00   |  |
| 6                 | \$    | 15,000.00   | 18000        | 100%          | \$   | 15,000.00   |  |
| 7                 | \$    | 1,500.00    | 3000         | 85%           | \$   | 1,275.00    |  |
| 8                 | \$    | 2,000.00    | 2400         | 80%           | \$   | 1,600.00    |  |
| 9                 | \$    | 1,500.00    | 1000         | 80%           | \$   | 1,200.00    |  |
|                   | \$    | 123,000.00  | \$170,400.00 |               | \$   | 117,175.00  |  |
| ETC = (PV-EV)     | \$    | 5,825.00    |              |               |      |             |  |
| PV                | \$    | 123,000.00  |              |               |      |             |  |
| AC                | \$    | 170,400.00  |              |               |      |             |  |
| EV                | \$    | 117,175.00  |              |               |      |             |  |
| Cost Variance (CV | 7 — 1 | EV AC       |              | \$(53,225.00) |      |             |  |
| Cost Variance (CV |       |             | /AC)         | 0.6876        |      |             |  |
|                   |       |             | (AC)         | \$ (5,825.00) |      |             |  |
| Schedule Variance |       |             | - EV/DV      | , ,           |      |             |  |
| Schedule Performa | ance  | naex (251 = | EV/PV)       | 0.9526        |      |             |  |

The spreadsheet will automatically generate a chart showing the variances between planned value, earned value, and the actual cost of the project. The cumulative EVM chart combined with the EVM calculations provides a way to display cost and schedule conditions on the project visually and can easily support decision analysis to determine actions contributing to schedule and cost variances.

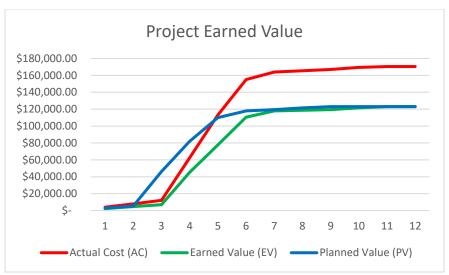

Figure 1. Project Earned Value.

## **Usage**

The integrated spreadsheet exercise presented in this paper is a useful tool for professors teaching cost and schedule control. Spreadsheets are readily available to both students and faculty, and our integrated example uses standard excel functions without macros. The model is easily modified to expand additional tasks and incorporate more complex examples by using a few copy commands. While students are informed of the math behind the calculations, the spreadsheet only requires the student to input required data, and the model is generally set up to auto calculate and produce the output and charts for analysis. This allows students to concentrate on properly describing the problem and analyzing the solution while not having to perform tedious calculations. We have used our model in undergraduate and graduate introductory project management courses to reinforce key concepts and broaden student understanding of monitoring and controlling project cost and schedule. The responses from students have been favorable as most students like the ease of use and do not have to deal with learning another software program. They also state that the integrated exercises make it easier for them to understand the relationships between planned versus actual cost and schedule performance. Prior to the exercise, faculty covered cost and schedule control as separate lecture topics. The integrated exercise has allowed us to spend less time on each of the individual topics and more time demonstrating how these topics overlap and influence each other through practical application. For future research, we plan to perform before and after analysis of grades for the exercise to measure any improvement in student performance after completing the integrated exercise problem.

### **Conclusions**

Integrated spreadsheet models are an effective means of enforcing key project management and decision-making skills in students. Automating many analytical techniques allows students to focus on understanding the concepts and applying that understanding to analyze potential solutions to meet customer needs. The integrated exercise can also be used to show the students how to pinpoint the part of the project that, if delayed beyond the allotted time, would increase

the project's completion time. It further assists in allocating resources and thus helps to make the project's total cost a minimum by finding the optimum balance between various costs and time involved. This paper describes one approach to expanding student comprehension of cost and schedule control using an integrated spreadsheet example. As student feedback on using the example has been positive, we intend to continue its use and expand the scenario to include a more complex scenario.

## References

- [1] Agyei, W. (2015). Project planning and scheduling using PERT and CPM techniques with linear programming: case study. *International journal of scientific & technology research*, 4(8), 222-227.
- [2] Arcuri, F. J., & Hildreth, J. C. (2007). The principles of schedule impact analysis. *VDOT-VT Partnership for Project Scheduling, Blacksburg, VA*.
- [3] Hildreth, J. C. and Munoz, B. P. (2005). An Introduction to the Management Principles of Scheduling, TR-05-04, A report presented to the Virginia Department of Transportation and the VDOT-VT Partnership for Project Scheduling Advisory Board.
- [4] Heinlein, J. W., Craig, C., Perotti, J., Pearson, M., Wooten, T., & Balderson, L. (2012). Earned value management: a driver of organizational strategy; the power of EVM in managing project portfolios for strategic results. Paper presented at PMI® Global Congress 2012
- [5] Naeni, L., Shadrokh, S., & Salehipour, A., A fuzzy approach for the earned value management, International Journal of Project Management, Volume 32, Issue 4, 2014, Pages 709-716, ISSN 0263-7863, <a href="https://doi.org/10.1016/j.ijproman.2013.02.002">https://doi.org/10.1016/j.ijproman.2013.02.002</a>. (https://www.sciencedirect.com/science/article/pii/S0263786313000239)

[6] Baker, J. and Sugden, S. J. (2007) Spreadsheets in Education –The First 25 Years, Spreadsheets in Education (eJSiE): Vol. 1: Iss.1, Article 2.

## **David Greenburg**

David Greenburg is an Associate Professor and Program Director for the Department of Engineering Leadership and Program Management (ELPM) in the School of Engineering (SOE) at The Citadel. He served over 20 years of active military service in the United States Marine Corps in a variety of command and staff and leadership positions. Upon completion of active military service, he held executive leadership positions in industry until he joined the faculty at The Citadel. His research interests include modeling project networks, technical decision making and leadership. He is a certified Project Management Professional (PMP).

## Dimitra Michalaka

Dimitra Michalaka, Ph.D., P.E., is an associate professor in the civil and environmental engineering (CE) department at The Citadel, the Military College of South Carolina (SC), U.S.A, the Associate Director for the Center for Connected Multimodal Mobility (C<sup>2</sup>M<sup>2</sup>), and a register professional engineer at the state of SC. She received her undergraduate diploma in civil engineering from the National Technical University of Athens in 2007. Shortly thereafter she moved to the United States to pursue graduate studies at the University of Florida. She graduated with a M.S. in CE in 2009, Ph.D. in 2012, and a MS Project Management from The Citadel in

2021. Dr. Michalaka is passionate about teaching in college and K-12 levels and conducting research in both transportation engineering, focused on traffic operations, congestion pricing, and traffic simulation, and engineering education.

### Michael Shick

Michael Shick DBA, PMP is an Adjunct Professor in the Department of Engineering Leadership and Program Management (ELPM) in the School of Engineering (SOE) at The Citadel. When not teaching as an adjunct, Dr. Shick is a Lieutenant Colonel in the United States Air Force with nearly 20 years of experience and has had numerous operational and staff assignments. He has taught online and in-person graduate-level Strategy and Operations courses. He has earned multiple professional certifications to include Project Management Professional (PMP), Certified Scrum Master (CSM), Projects in Controlled Environments 2 (PRINCE2) qualification, and Lean Six Sigma Green Belt (LSSGB).